# Wireless Professional

# Schnellstartanleitung

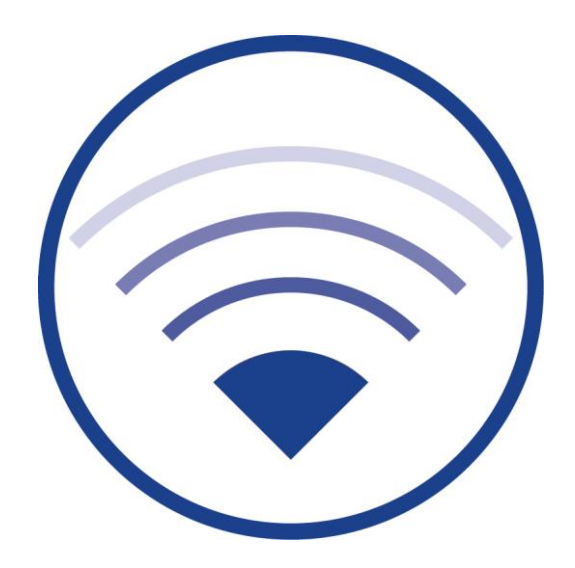

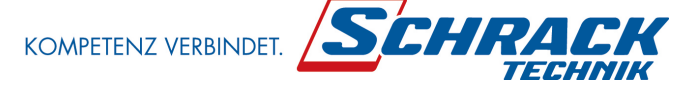

Version 2.1 Stand: 17/11/16 - STS Technische und redaktionelle Änderungen vorbehalten

# **Wireless Professional**

# **Schnellstartanleitung**

### Seite  $2/12$

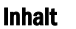

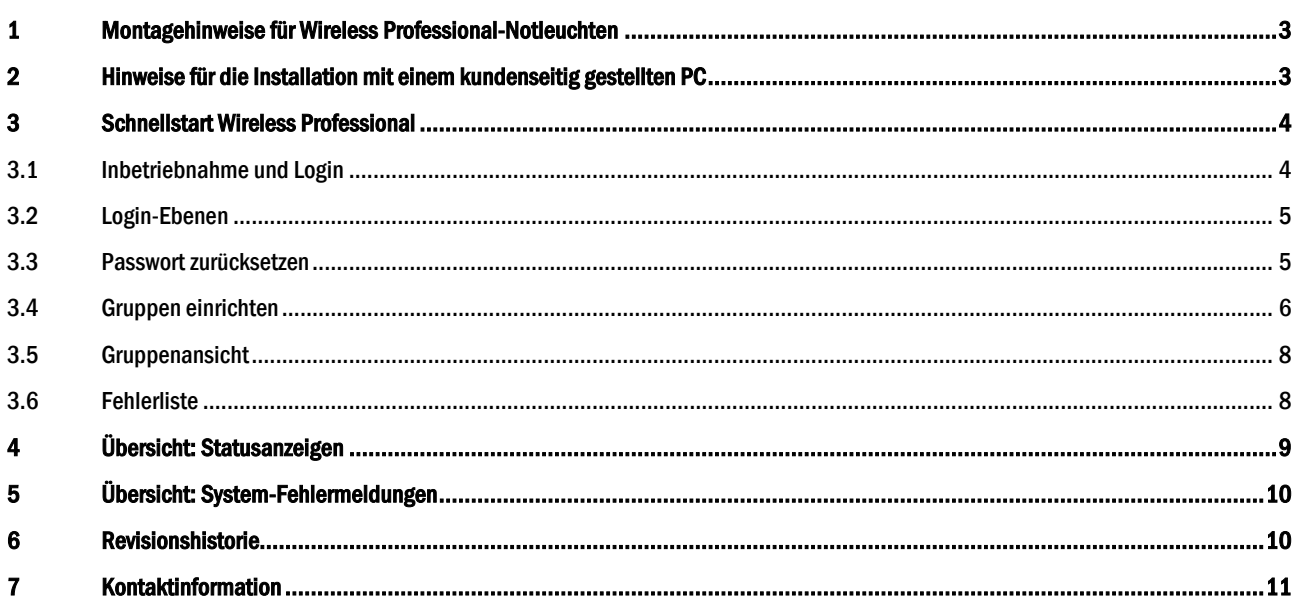

### <span id="page-2-0"></span>1 Montagehinweise für Wireless Professional-Notleuchten

Neben der Montageanleitung die jeder Leuchte beiliegt, beachten Sie bei der Montage aller Leuchten die in einem Wireless Professional Funksystem betrieben werden bitte die folgenden Punkte:

- 1. Die L' Brücke wird lediglich bei Dauerleuchten benötigt, welche nicht über die Wireless Professional Software schaltbar sind. Wird die L' Brücke bei einer durch die Wireless Professional schaltbaren Leuchte aufgelegt, so wird das durch die Wireless Professional Software übermittelte Schaltsignal aufgehoben. Desweiteren ist eine Änderung der Betriebsart der Leuchte durch die Wireless Professional Software nicht mehr möglich.
- 2. Beim Einsetzen des Elektronikträgers in ein montiertes Leuchtengehäuse sollte darauf geachtet werden, dass die Adressen die auf dem Elektronikträger und dem Leuchtengehäuse aufgebracht sind übereinstimmen.
- 3. Die Antenne des Funkmoduls darf beim Zusammensetzen der Leuchte nicht beschädigt werden. Die Antenne sollte ebenfalls nicht am Gehäuse festgeklebt werden. Bei Metallgehäuse kann es im Fehlerfall zu einer Beschädigung der Elektronik kommen.
- 4. Die Ladekontroll LED der Leuchte muss nach erfolgreicher Installation und einschalten der Versorgungsspannung leuchten.
- 5. Leuchtet die LED nicht wird der Akku nicht geladen, was zu einem fehlerhaften Test führt.
- 6. In einigen Fällen melden Leuchten direkt nach der Installation einen Akkufehler. Dies kann vorkommen, wenn die Akkus nur teilweise geladen sind. Wird die Leuchte einige Zeit geladen, sollte sich der Fehler zurücksetzen.
- 7. Eine Dauerprüfung von Wireless Professional-Notleuchten kann nur dann ausgeführt werden, wenn die letzte Unterbrechung des Netzbetriebs (Netzausfall, Sicherungsausfall, Dauerprüfung) mindestens 24h zurückliegt.
- 8. Leuchten, die als "prozessorgesteuertes Notlicht" oder als Leuchte mit "integrierter SelfControl-Überwachung" beschrieben werden, verfügen über eine Sperrfunktion, die die Ausführung von Funktions- und Dauerprüfungen verhindert, solange die Batterie nicht auf die erforderliche Ladeschlussspannung aufgeladen wurde. Befinden sich solche Leuchten in Ihrem Funksystem, so ist vor Ausführung einer Prüfung eine entsprechend lange Wartezeit (Ladezeit) erforderlich.

### <span id="page-2-1"></span>2 Hinweise für die Installation mit einem kundenseitig gestellten PC

Wird vom Gebäudebetreiber ein PC gestellt auf dem die Wireless Professional-Software laufen soll, sind bei der Einrichtung des PCs die nachfolgenden Punkte zu berücksichtigen.

- 1. Das Benutzerkonto benötigt für den Wireless Professional Programmordner Besitzerrechte. Die Wireless Professional Software muss ihre Dateien lesen, schreiben, überschreiben und verwalten können.
- 2. Im Benutzerkonto, in dem die Wireless Professional Software installiert werden soll, benötigt die Software Berechtigung, einen Treiber auf dem PC zu Installieren.

Der USB-Koordinator benötigt einen separaten Treiber, der mit der Wireless Professional Software mitgeliefert wird.

3. Die Energiesparoptionen müssen so konfiguriert werden, dass sich der PC nicht selbstständig in den Ruhezustand versetzt, Standby oder ausschaltet.

Empfohlene Energieoptionen:

- Festplatte ausschalten : nie
- Ruhezustand : nie
- Standby : nie
- Herunterfahren : nie
- Bildschirm dimmen : nach 2 Minuten
- Bildschirm ausschalten : nach 5 Minuten

Achtung: Ist der PC nicht mehr arbeitsfähig oder schaltet sich aus (Ruhezustand, Standby o.a.), so ist auch die Notlichtüberwachung bzw. die automatische Prüffunktion der Notbeleuchtungsanlage nicht mehr gegeben.

- 4. Die Windows-Updates sollten nicht automatisch installiert werden. Die automatische Installation von Updates kann dazu führen, dass der PC selbstständig einen Systemneustart ausführt.
- 5. Alle automatischen Updates anderer Programme sollten deaktiviert werden, da es auch hier zu einem Neustart des Betriebssystems kommen kann.
- 6. Soll die Fehlerweiterleitung per Email verwendet werden, muss sichergestellt werden, dass eine vorhandene Anti-Viren Software oder die Firewall den Versand nicht blockieren.

Bei der Verwendung von Einbau-PCs in geschlossenen Schaltschränken oder bei der Platzierung des PCs in einen geschlossenen Metallschrank kann es erforderlich werden, den Koordinator extern zu platzieren.

Der USB-Koordinator ist direkt an den PC anzuschließen, die Verwendung eines USB-Hubs ist untersagt, da es sonst zu irreführenden Fehleranzeigen in der WirelessProfessional Software kommt.

Bei Betrieb des USB-Koordinators an einer USB-to-Ethernet-Bridge kann es zu Fehlerverhalten der Wireless Professional Software kommen.

# Wireless Professional

Seite 4/12

### <span id="page-3-0"></span>3 Schnellstart Wireless Professional

Das Wireless Professional System, bestehend aus der Zentrale (PC) mit USB-Koordinator und Überwachungssoftware, ist eine Anlage nach EN 60598-2-22, VDE 0711 Teil 2-22 sowie DIN EN 62034, VDE 0711-400.

### <span id="page-3-1"></span>3.1 Inbetriebnahme und Login

Zur Inbetriebnahme der Anlage ist der PC über den Hauptschalter (Power) zu starten. Nach dem Hochfahren des Gerätes wird ein automatischer Login (Autologin) auf das Benutzerkonto "Wireless" durchgeführt. Es sind ingesamt 3 Benutzerkonten vorkonfiguriert; der Wechsel in ein anderes Benutzerkonto erfolgt über das Startmenü. Für den Vertriebspartner ist ein eigenes Benutzerkonto vorgesehen.

Hinweis: Das werksseitig voreingestellte Kennwort zum Login für das Benutzerkonto "Wireless" lautet "0000" und darf nicht geändert werden, da der Autologin sonst nicht mehr funktioniert.

Hinweis: Nach der Inbetriebnahme ist eine Datensicherung zu erstellen! (Kopie des Ordners "WirelessProfessional" auf Festplatte C: erstellen und extern speichern)

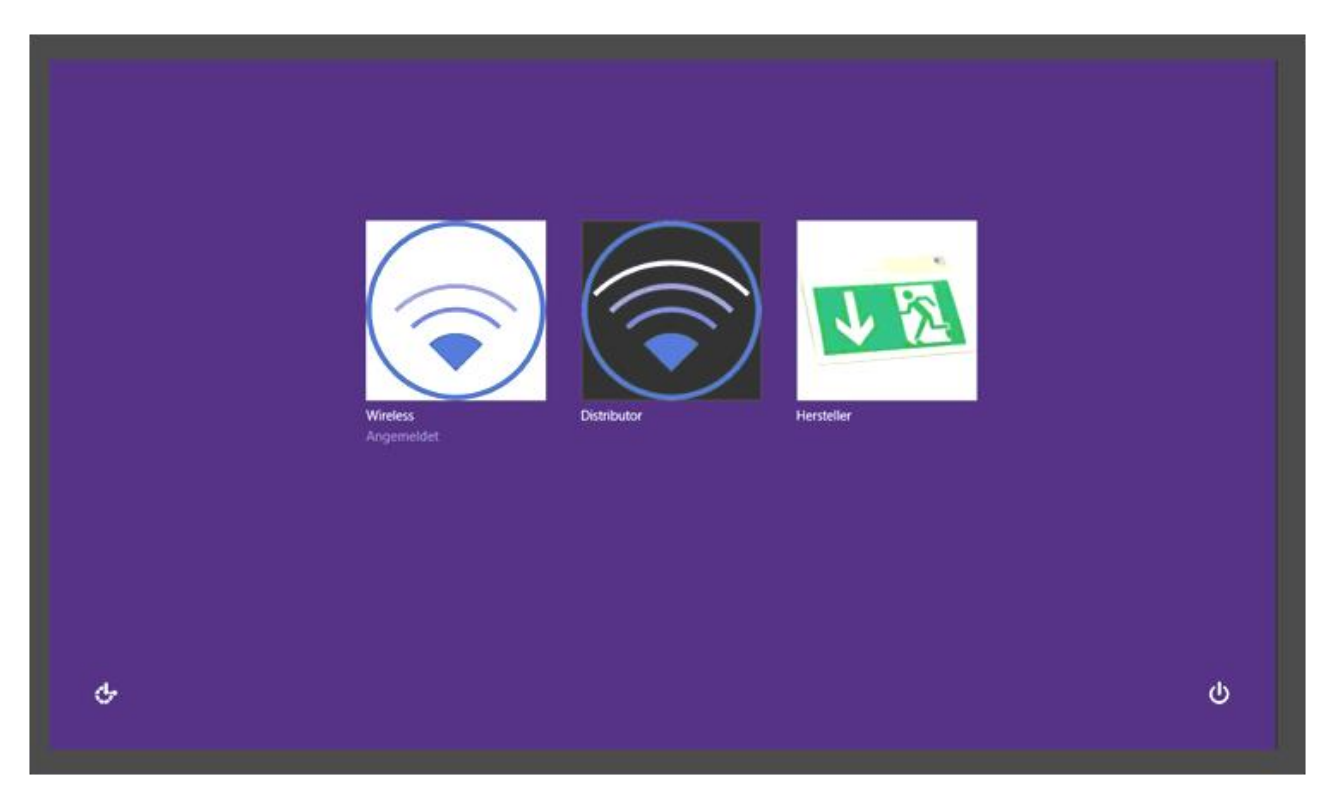

Abbildung 1: PC-Startbildschirm

Die Wireless Professional-Software startet automatisch mit Windows zusammen.

Nun ist der mitgelieferte USB-Koordinator an einer der USB-Buchsen einzustecken. In der Titelzeile des Fensters sollte sich der Schriftzug von "nicht verbunden" in "verbunden und aktiv" ändern (Abb. 2).

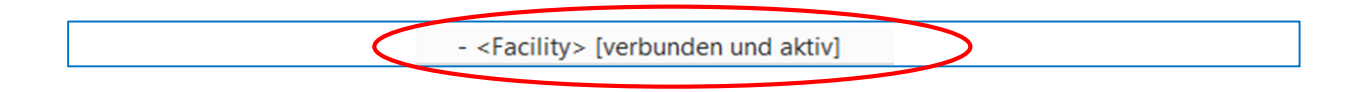

Abbildung 2: Titelleiste, Status "verbunden und aktiv"

Sollte in der Titelzeile auch 1 Minute nach Anstecken des USB-Koordinators noch "nicht verbunden" angezeigt werden, so ist wie in Abschnitt 3.2 beschrieben zu verfahren.

### <span id="page-4-0"></span>3.2 Login-Ebenen

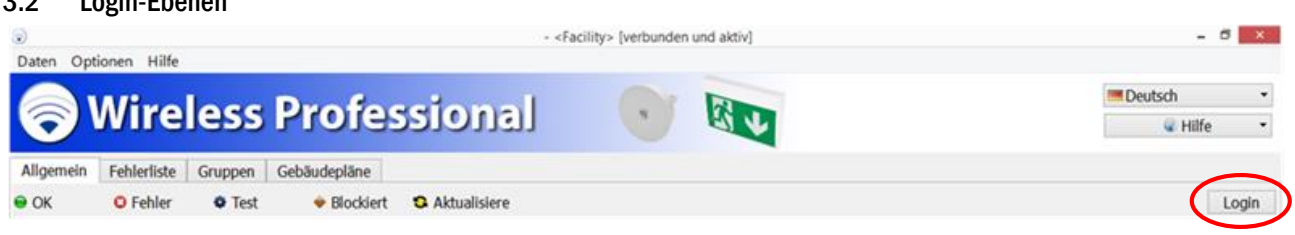

Seite 5/12

### Abbildung 3: Login-Button

Über den Login-Button (Abb. 3) kann in den Installationsbereich gewechselt werden. Das Passwort hierfür ist werkseitig auf "2222" eingestellt und sollte beim Einrichten des Systems geändert werden. Das Passwort kann auf der Reiterseite "Installation" im Bereich "Anlage" gewechselt werden (Abb. 4).

Sollte der USB Koordinator nicht automatisch gefunden werden, so ist auf dieser Seite über die Schaltfläche "Serielle Schnittstelle" der ComPort des Koordinators auszuwählen.

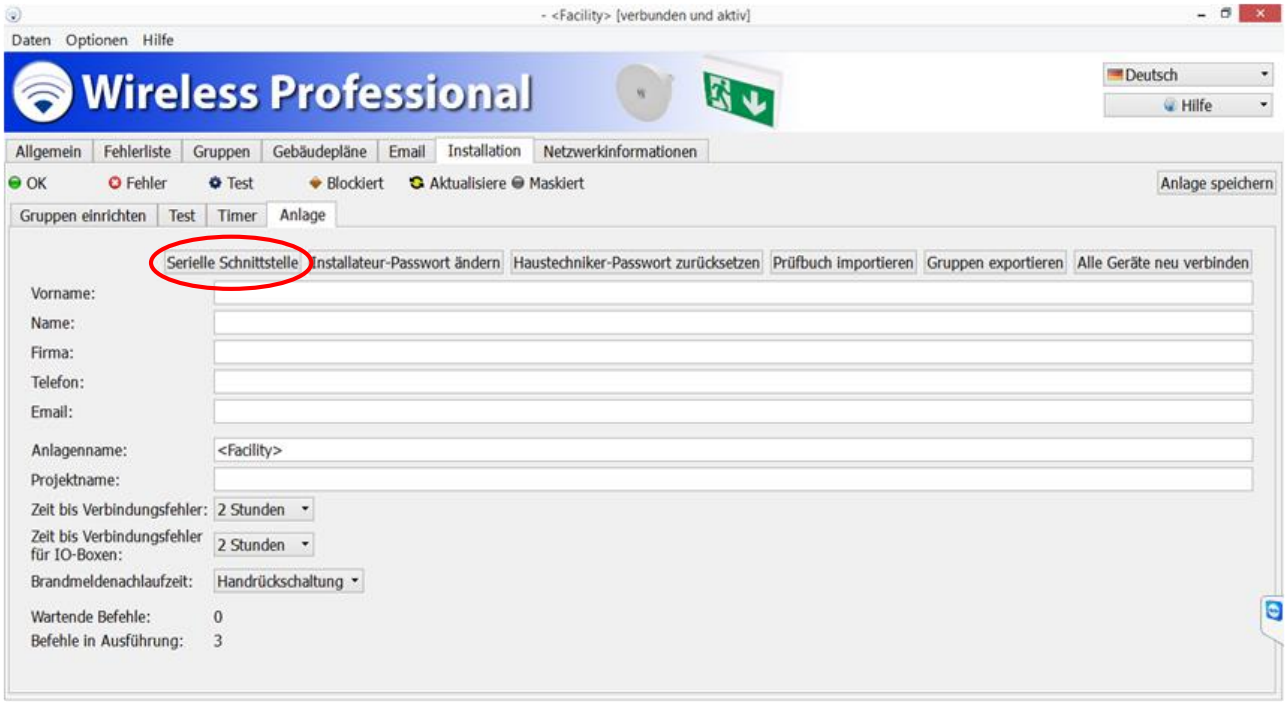

### Abbildung 4: Reiterseite "Installation"

### <span id="page-4-1"></span>3.3 Passwort zurücksetzen

Sollten Sie einmal das Passwort für die Wireless Professional-Software vergessen, so wenden Sie sich bitte an Ihren Vertriebspartner. Dieser kann das Passwort zurücksetzen.

Für den Haustechniker des Gebäudebetreibers gibt es eine separate Benutzerebene, welche durch das werkseitig voreingestellte Passwort "1111" erreichbar ist. Auch dieses Passwort sollte vom Gebäudebetreiber bei der Übergabe geändert werden. Es kann über die Reiterseite "Email" neu vergeben werden.

Seite 6/12

# <span id="page-5-0"></span>3.4 Gruppen einrichten<br>
(benötigt Login als Installateur oder höher)

(benötigt Login als **Instal** 

Auf der Reiterseite "Installation" können auf der Registerkarte "Gruppe einrichten" die installierten Wireless Professional-Leuchten dem System zugewiesen werden.

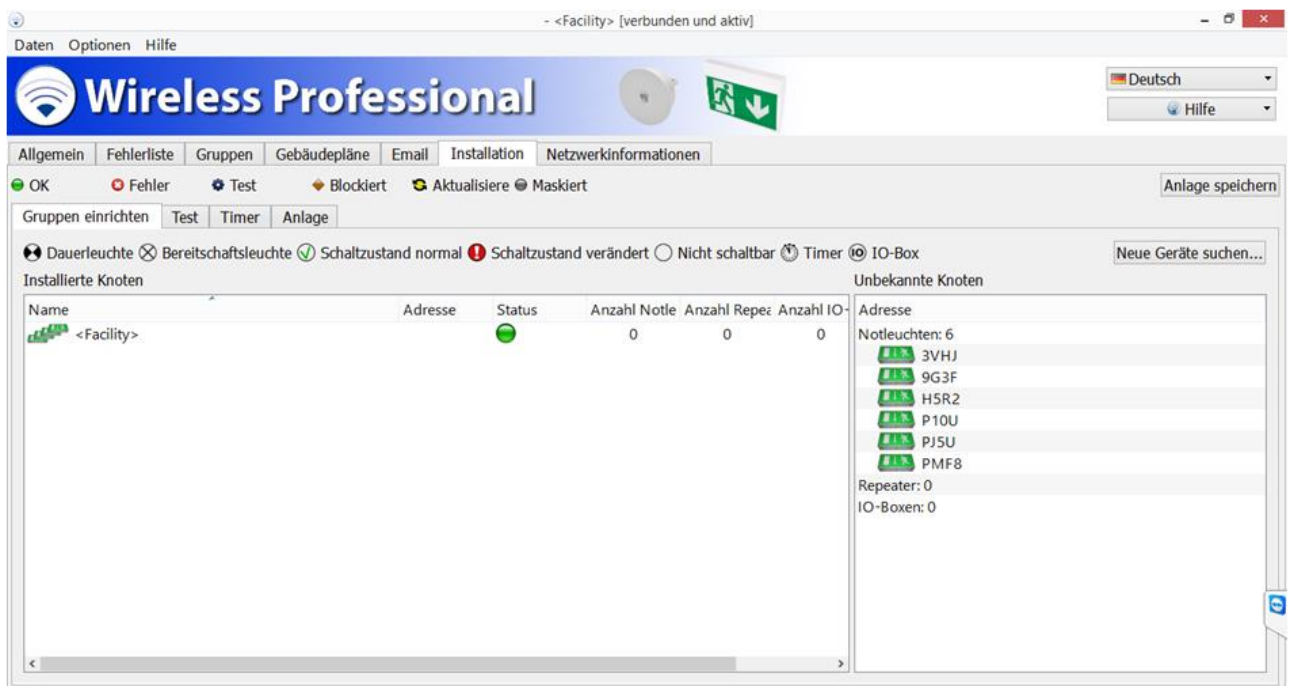

Abbildung 5: Installation, Gruppe einrichten mit geöffnetem Kontextmenü

Auf der linken Seite können in der Liste "Installierte Knoten" über das Kontextmenü Gruppen angelegt werden, in welche die Geräte von der rechten Seite (Liste "Unbekannte Knoten") per Drag&Drop verschoben und damit registiert werden können (Abb. 5).

Sollte die Anzahl der auf der rechten Seite (Liste "Unbekannte Knoten") angezeigten Geräte geringer sein, als die Anzahl der Tatsächlich vorhandenen Geräte, kann über die Schaltfläche "Neue Geräte suchen..." ein Suchlauf gestartet werden. Nachdem die Schatlfläche betätigt wurde, werden weitere Geräte angezeigt. Die zum System gehörenden Geräte sollten dann zugewiesen werden.

Ablauf bei der Inbetriebnahme

- 1. Gerät einschalten
- 2. Schnittstelle auswählen
- 3. Geräte suchen
- 4. Geräte registrien
- 5. System speichern
- 6. Wenn noch nicht alle Geräte gefunden, ab schritt 3 wiederholen
- 7. Alternativ: Rechtsklick in "Unbekannte Knoten", anschließend Neue Notleuchte hinzufügen

| <b>Schnellstartanleitung</b><br>۳<br>Daten Optionen Hilfe<br><b>Wireless Professional</b><br>Fehlerliste<br>Installation<br>Gruppen<br>Gebäudepläne<br>Email<br>Allgemein<br><b>O</b> Fehler<br>$\bullet$ OK<br><b>O</b> Test<br>◆ Blockiert<br><b>G</b> Aktualisiere ● Maskiert<br>Gruppen einrichten<br>Test<br>Timer<br>Anlage<br>$\bigodot$ Dauerleuchte $\otimes$ Bereitschaftsleuchte $\oslash$ Schaltzustand normal $\bigodot$ Schaltzustand verändert $\bigcirc$ Nicht schaltbar $\oslash$ Timer $\oslash$ IO-Box<br>Installierte Knoten<br>Adresse<br>Name<br>Status<br><facility><br/>Gruppe test<br/>900<br/>Notleuchte221<br/>NLRK<br/>ono<br/>Notleuchte222<br/>9T7<br/>OMA<br/>Notleuchte223<br/>CS<sub>1</sub><br/>OAO<br/>Notleuchte224<br/>E9S<sup>X</sup></facility> | Netzwerkinformationen<br>Anzahl Notle Anzahl Repea Anzahl IO-Bc | - <facility> [verbunden und aktiv]</facility> | Unbekannte Knoten         | Seite 7/12<br>$ \sigma$<br>$\mathbf{x}$<br><b>Deutsch</b><br>Hilfe<br>٠<br>Anlage speichern<br>Neue Geräte suchen |
|----------------------------------------------------------------------------------------------------|-----------------------------------------------------------------|-----------------------------------------------|---------------------------|----------------------------------------------------------------------------------------------------|
|                                                                                                    |                                                                 |                                               |                           |                                                                                                    |
|                                                                                                    |                                                                 |                                               |                           |                                                                                                    |
|                                                                                                    |                                                                 |                                               |                           |                                                                                                    |
|                                                                                                    |                                                                 |                                               |                           |                                                                                                    |
|                                                                                                    |                                                                 |                                               |                           |                                                                                                    |
|                                                                                                    |                                                                 |                                               |                           |                                                                                                    |
|                                                                                                    |                                                                 |                                               |                           |                                                                                                    |
|                                                                                                    |                                                                 |                                               |                           |                                                                                                    |
|                                                                                                    |                                                                 |                                               |                           |                                                                                                    |
|                                                                                                    |                                                                 |                                               |                           |                                                                                                    |
|                                                                                                    |                                                                 |                                               |                           |                                                                                                    |
|                                                                                                    |                                                                 |                                               |                           |                                                                                                    |
|                                                                                                    |                                                                 |                                               |                           |                                                                                                    |
|                                                                                                    |                                                                 |                                               |                           |                                                                                                    |
|                                                                                                    |                                                                 |                                               | Adresse                   |                                                                                                    |
|                                                                                                    | 402<br>0                                                        | 0                                             | Notleuchten: 6            |                                                                                                    |
|                                                                                                    | 219<br>$\mathbf{0}$                                             | $\circ$                                       | 3VHJ                      |                                                                                                    |
|                                                                                                    |                                                                 |                                               | ■主義<br>9G3F               |                                                                                                    |
|                                                                                                    |                                                                 |                                               | <b>BIX</b><br><b>H5R2</b> |                                                                                                    |
|                                                                                                    |                                                                 |                                               | <b>BIS</b><br><b>P10U</b> |                                                                                                    |
|                                                                                                    |                                                                 |                                               | <b>BIK</b><br><b>PJ5U</b> |                                                                                                    |
| OAA<br>Notleuchte225<br>SFSX                                                                                                    |                                                                 |                                               | <b>THE PMF8</b>           |                                                                                                    |
| OAA<br>ш<br>Notleuchte226<br>SFCF                                                                                                    |                                                                 |                                               | Repeater: 0               |                                                                                                    |
| 800<br>Notleuchte227<br><b>RUTA</b>                                                                                                    |                                                                 |                                               | IO-Boxen: 0               |                                                                                                    |
| OAA<br>Notleuchte228<br><b>RW</b>                                                                                                    |                                                                 |                                               |                           |                                                                                                    |
| OQQ<br>Notleuchte229<br>RR3                                                                                                    |                                                                 |                                               |                           |                                                                                                    |
| OAA<br>Notleuchte230<br>QX7                                                                                                    |                                                                 |                                               |                           |                                                                                                    |
| OQO<br>Notleuchte231<br><b>R61K</b>                                                                                                    |                                                                 |                                               |                           | $\Theta$                                                                                                    |
| -10<br>Notleuchte232<br>RJ9U                                                                                                    |                                                                 |                                               |                           |                                                                                                    |
| Notleuchte233<br>QV5D<br><b>ALL NO</b>                                                                                                    |                                                                 |                                               |                           |                                                                                                    |

Abbildung 6: Installation, Gruppe einrichten mit zugewiesenen Leuchten

Wenn eine Leuchte dem System zugewiesen wurde, erscheint sie in der Liste "Installierte Knoten" mit einem gelben Symbol. Die Leuchte meldet sich nun am System an. Wenn das Symbol grün geworden ist, wurde die Leuchte in diesem System registriert. Einem System zugewiesene Leuchten sind mit diesem verknüpft und können von anderen Systemen weder gesehen noch verwendet werden.

Seite 8/12

### <span id="page-7-0"></span>3.5 Gruppenansicht

Registrierte Leuchten sind in der Gruppenansicht (Abb. 7) vorhanden und können von dort einzeln oder auch in Gruppen geschaltet werden. Über das Kontextmenü einzelner Leuchten oder Gruppen können die Leuchten blockiert oder getestet werden.

| ۷                   |                                     |                                                                                                    |                |                              | - <facility> [verbunden und aktiv]</facility>                      |                        | $ \sigma$<br>$\mathbf{x}$           |
|---------------------|-------------------------------------|----------------------------------------------------------------------------------------------------|----------------|------------------------------|--------------------------------------------------------------------|------------------------|-------------------------------------|
|                     | Daten Optionen Hilfe                |                                                                                                    |                |                              |                                                                    |                        |                                     |
|                     |                                     |                                                                                                    |                |                              |                                                                    |                        | Deutsch<br>$\star$                  |
|                     | <b>Wireless Professional</b>        |                                                                                                    |                |                              |                                                                    |                        | W Hilfe<br>$\overline{\phantom{a}}$ |
| Allgemein           | Fehlerliste                         | Gruppen                                                                                                    | Gebäudepläne   | Email                        | Installation<br>Netzwerkinformationen                              |                        |                                     |
| $\Theta$ OK         | <b>O</b> Fehler                     | <b>Q</b> Test                                                                                                    | ◆ Blockiert    |                              | S Aktualisiere ● Maskiert                                          |                        | Logout                              |
| Nr.                 | Name                                | Status                                                                                                    |                |                              | Anzahl Notle Anzahl Repea Anzahl IO-Bc Dauerleuchte Bereitschaftsl |                        |                                     |
| ٠                   |                                     | as <sup>gn</sup> <facili a<="" fehler="" o="" td=""><td>402</td><td><math>\circ</math></td><td>Aus<br/><math>\circ</math><br/>An</td><td></td><td></td></facili> | 402            | $\circ$                      | Aus<br>$\circ$<br>An                                               |                        |                                     |
| 1                   |                                     | user Grupp O Fehler a                                                                                                    | 219            | $\circ$                      | <b>Aus</b><br>An<br>$\circ$                                        |                        |                                     |
|                     |                                     |                                                                                                    |                |                              |                                                                    |                        |                                     |
|                     |                                     |                                                                                                    |                |                              |                                                                    |                        |                                     |
| Nr.                 | Name                                | Adresse                                                                                                    | <b>Status</b>  | Betriebsart                  | Leuchtenposi Gerätetyp                                             | Notleuchten:           |                                     |
|                     | <b>Em</b> Notleu                    | <b>NLRK</b>                                                                                                    | ●              | Dauerleuchte                 | <b>KMU003</b>                                                      | An Aus                 |                                     |
| $\overline{c}$      | <b>LIED</b> Notleu                  | 9T7L                                                                                                    | Θ              | Dauerleuchte                 | <b>KMU003</b>                                                      | <b>Aus</b><br>An       |                                     |
| 3                   | Motleu                              | CS <sub>1Y</sub>                                                                                                    | 0              | Dauerleuchte                 | <b>KMU003</b>                                                      | <b>Aus</b><br>An:      |                                     |
| $\overline{4}$      | <b>CIII</b> Notleu                  | E9SX                                                                                                    | $\bullet$      | Dauerleuchte                 | <b>KMU003</b>                                                      | <b>Aus</b><br>An       |                                     |
| 5                   | <b>LIED</b> Notleu                  | SF9X                                                                                                    | ●              | Dauerleuchte                 | <b>KMU003</b>                                                      | An Aus                 |                                     |
| 6                   | <b>ET Notleu</b>                    | SFCF                                                                                                    | Θ              | Dauerleuchte                 | <b>KMU003</b>                                                      | <b>Aus</b><br>An       | Θ                                   |
| $\overline{7}$<br>8 | <b>LIED</b> Notieu<br><b>Motleu</b> | <b>RUTA</b><br><b>RWTA</b>                                                                                                    | Θ<br>$\bullet$ | Dauerleuchte<br>Dauerleuchte | <b>KMU003</b><br><b>KMU003</b>                                     | Aus<br>An<br>Aus<br>An |                                     |

Abbildung 7: Gruppenansicht mit installierten Leuchten

### <span id="page-7-1"></span>3.6 Fehlerliste

Auf der Seite "Fehlerliste" werden alle aktuellen Fehlermeldungen des Systems angezeigt. Weiterhin können von dieser Seite aus Funktionsprüfungen und Dauerprüfungen gestartet und die Logdateien eingesehen werden.

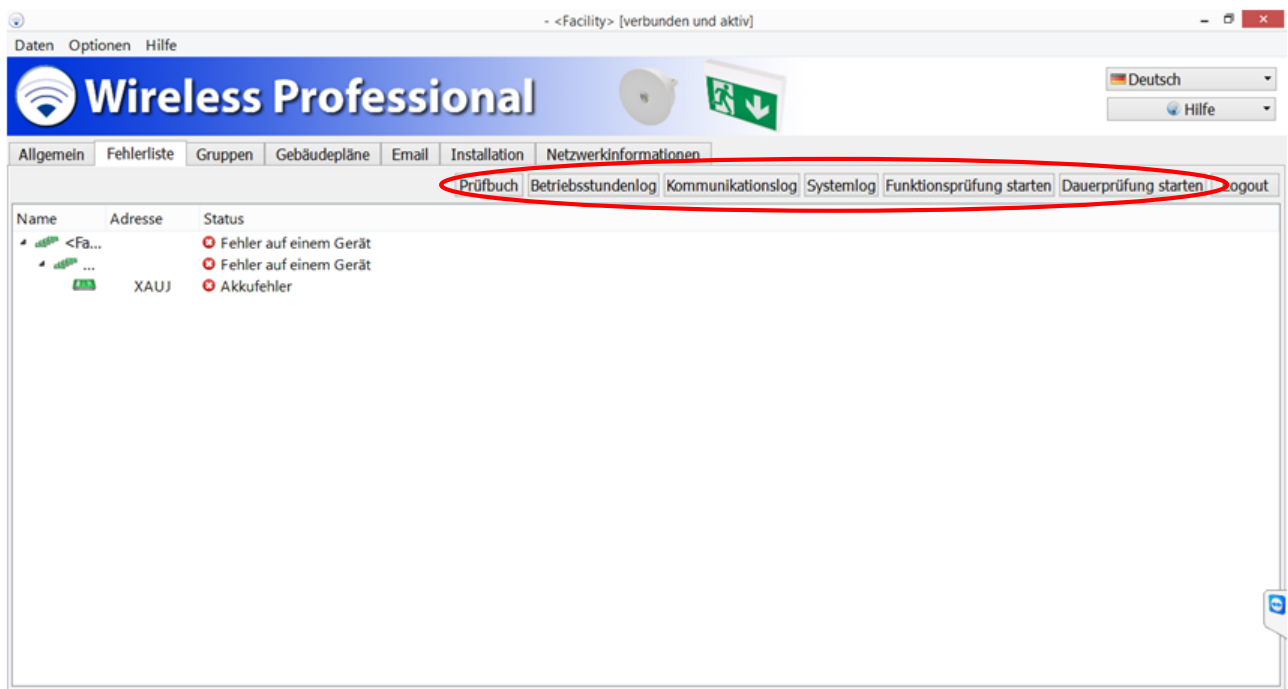

### <span id="page-8-0"></span>4 Übersicht: Statusanzeigen

Auf der Allgemeinseite der Wireless Professional Software ist der Status des Funksystems durch ein farbiges Symbol sowie einen Klartext dargestellt.

Zu jedem Symbol können ein oder mehrere unterschiedliche Klartexte angezeigt werden.

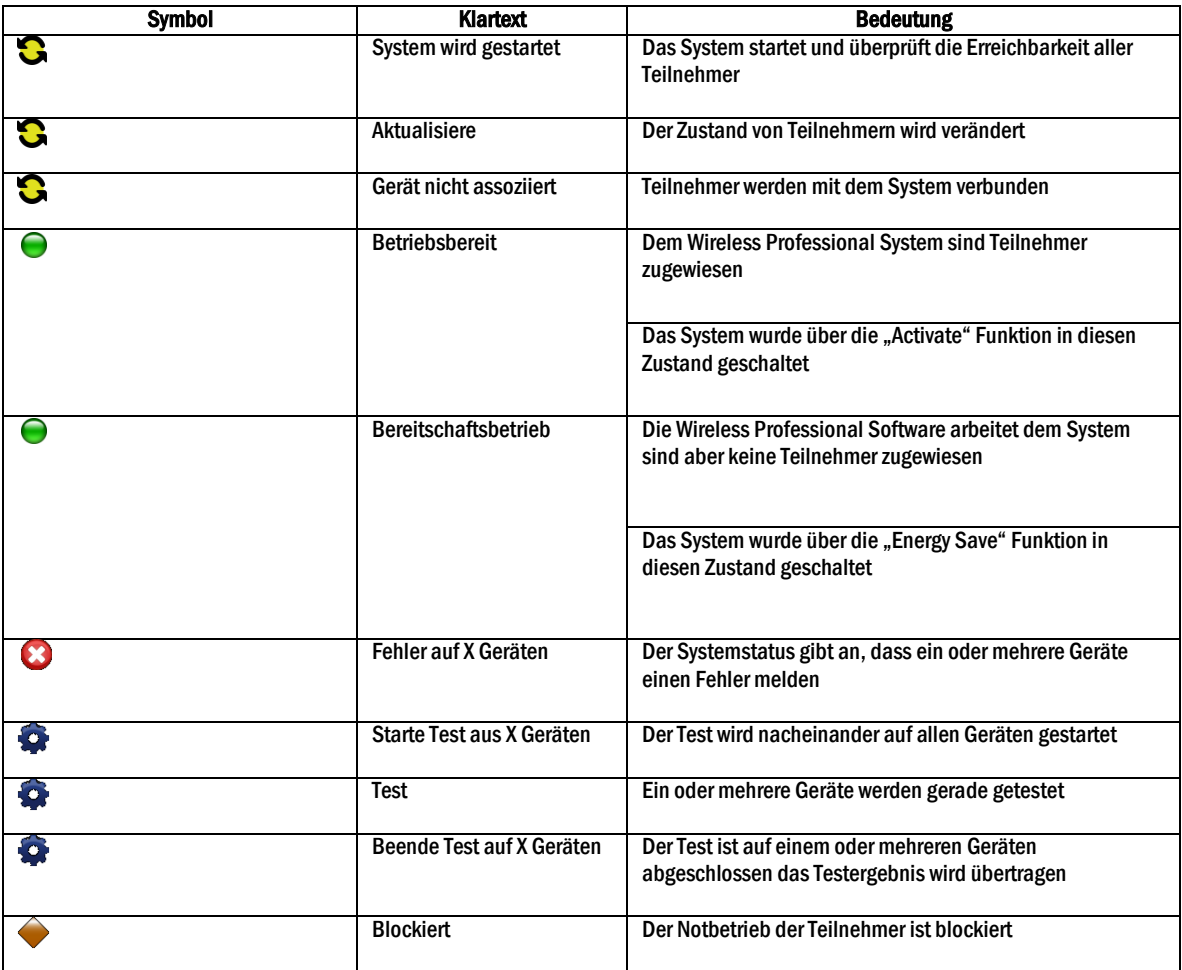

Seite 10/12

### <span id="page-9-0"></span>5 Übersicht: System-Fehlermeldungen

Auf der Fehlerliste der Wireless Professional Software werden diejenigen Funkteilnehmer aufgelistet, die einen Fehler melden. Jeder Teilnehmer ist mit der zugehörigen Fehlermeldung in Klartext aufgelistet.

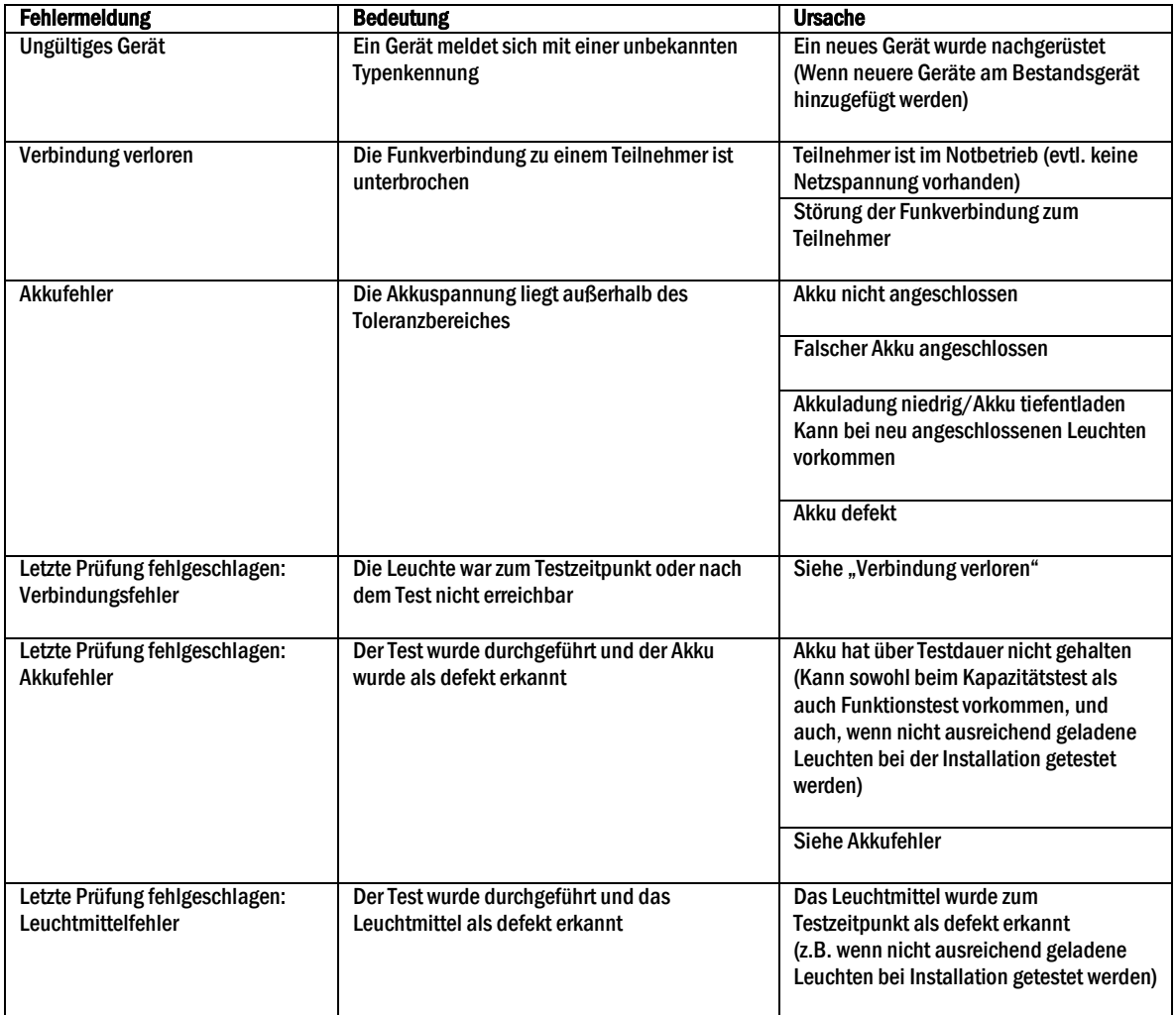

### <span id="page-9-1"></span>6 Revisionshistorie

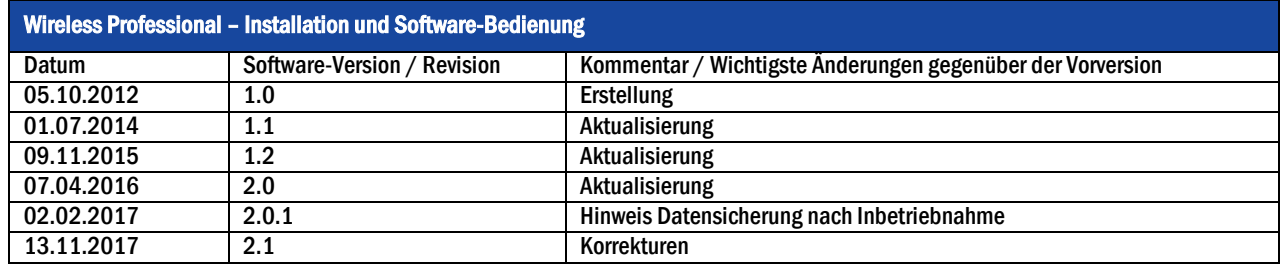

# <span id="page-10-0"></span>7 Kontaktinformation

Seite 11 /12

WIEN, NIEDERÖSTERREICH,

+43(0)1/866 85-98805

+43(0)1/866 85-5880

+43(0)1/866 85-98802

E-MAIL netzwerktechnik@schrack.com

 $+43(0)1/866$  85-5953<br> $+43(0)1/866$  85-98807

F-MAIL lichttechnik@schrack.com

TEL +43(0)1/866 85-5700

E-MAIL wien@schrack.com

NETZWERKTECHNIK

**LICHTTECHNIK** Seybelgasse 13, 1230 Wien

Seybelgasse 13, 1230 Wien

**BURGENLAND** 

Seybelgasse 13

1230 Wien

**FAX** 

TEL

**FAX** 

**TEL** 

**FAX** 

# **DAS UNTERNEHMEN**

### ZENTRALE \_

SCHRACK TECHNIK GMBH Seybelgasse 13, 1230 Wien +43(0)1/866 85-5900 **TFI** FAX +43(0)1/866 85-98800 E-MAIL info@schrack.at

# $\Box$  Österreichische Niederlassungen  $\Box$

KÄRNTEN Ledererstraße 3 9020 Klagenfurt  $+43(0)463/33340-0$ TFL **FAX**  $+43(0)463/33340-15$ E-MAIL klagenfurt@schrack.com

**OBERÖSTERREICH** Franzosenhausweg 51b

SALZBURG

5023 Salzburg

**TEL** 

**FAX** 

Bachstraße 59-61

4030 Linz +43(0)732/376 699-0 TEL +43(0)732/376 699-5151 **FAX** E-MAIL linz@schrack.com

+43(0)662/650 640-0

 $+43(0)662/650640-26$ 

E-MAIL salzburg@schrack.com

SCHRACK TECHNIK ENERGIE GMBH Seybelgasse 13, 1230 Wien +43(0)1/866 85-5058 TFI E-MAIL energie@schrack.com

### SCHRACK TOCHTERGESELLSCHAFTEN

### **BEIGIEN**

SCHRACK TECHNIK B.V.B.A Twaalfapostelenstraat 14 BE-9051 St-Denijs-Westrem +32 9/384 79 92 TEL **EAX** +32 9/384 87 69 E-MAIL info@schrack.be

**BOSNIEN-HERZEGOWINA** SCHRACK TECHNIK BH D.O.O. Put za aluminijski kombinat bb BH-88000 Mostar +387/36 333 666 TEL

+387/36 333 667 **FAX** E-MAIL schrack@schrack.ba

### **BUIGARIEN**

SCHRACK TECHNIK EOOD Prof. Tsvetan Lazarov 162 Druzhba - 2 **BG-1582 Sofia** PHONE +359/(2) 890 79 13 FAX +359/(2) 890 79 30 E-MAIL sofia@schrack.bg

### DEUTSCHLAND

SCHRACK TECHNIK GMBH Thomas-Wimmer-Ring 17 D-80539 München TEL +49 89/999 533 900 **EAY** +49 89/999 533 902 F-MAIL info@schrack-technik.de

### **KROATIEN**

SCHRACK TECHNIK D.O.O. Zavrtnica 17 HR-10000 Zagreb TEL +385 1/605 55 00 +385 1/605 55 66 **FAX** E-MAIL schrack@schrack.hr

### **POLEN**

SCHRACK TECHNIK POLSKA SP 70 0 ul. Staniewicka 5 PL-03-310 Warszawa **TEL** +48 22/205 31 00 +48 22/205 31 01 **FAX** E-MAIL kontakt@schrack.pl

STEIERMARK, BURGENLAND Kärntnerstraße 341 8054 Graz **TFL** +43(0)316/283 434-0 **FAX**  $+43(0)316/283434-64$ E-MAIL graz@schrack.com

### **TIROL**

Richard Bergerstraße 12 6020 Innsbruck +43(0)512/392 580-5300 **TFL** +43(0)512/392 580-5350 **FAX** E-MAIL innsbruck@schrack.com

### VORARLBERG

Wallenmahd 23 6850 Dornbirn TFL. +43(0)5572/238 33-0 +43(0)5572/238 33-5514 **FAX** E-MAIL dornbirn@schrack.com

#### SLOWENIEN

SCHRACK TECHNIK D.O.O. Pameče 175 SLO-2380 Slovenj Gradec TEL +38 6/2 883 92 00 **EAX** +38 6/2 884 34 71 E-MAIL schrack.sg@schrack.si

### **TSCHECHIEN**

SCHRACK TECHNIK SPOL. SR.O. Dolnomecholupska 2 CZ-10200 Praha 10 - Hostivar TEL +42(0)2/810 08 264 +42(0)2/810 08 462 **FAX** E-MAIL praha@schrack.cz

### **UNGARN**

SCHRACK TECHNIK KFT. Vidor u. 5 H-1172 Budapest TEL +36 1/253 14 01 +36 1/253 14 91 **FAX** E-MAIL schrack@schrack.hu

WWW SCHRACK AT

Identifikationsnummer: 171116 Ausgabedatum: 16.11.2017 Herausgeber: Schrack Technik GmbH Seybelgasse 13, A-1230 Wien Technische und redaktionelle Änderungen vorbehalten

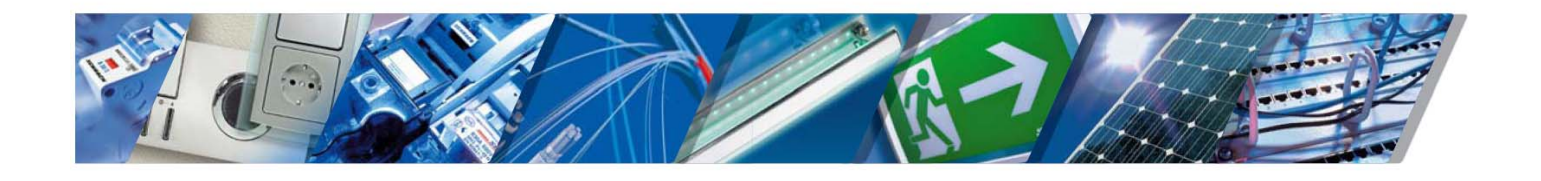

**RUMÄNIEN** SCHRACK TECHNIK SRL Str. Simion Barnutiu nr. 15 RO-410204 Oradea TEL +40 259/435 887 **EAX** +40 259/412 892

#### **SERBIEN**

SCHRACK TECHNIK D.O.O. Kumodraska 260 RS-11000 Beograd TEL +38 1/11 309 2600 FAX +38 1/11 309 2620 E-MAIL office@schrack.rs

E-MAIL schrack@schrack.ro

### **SLOWAKEL**

SCHRACK TECHNIK S R O Ivanská cesta 10/C SK-82104 Bratislava TEL +42 (02)/491 081 01 +42 (02)/491 081 99 **FAX** E-MAIL info@schrack.sk